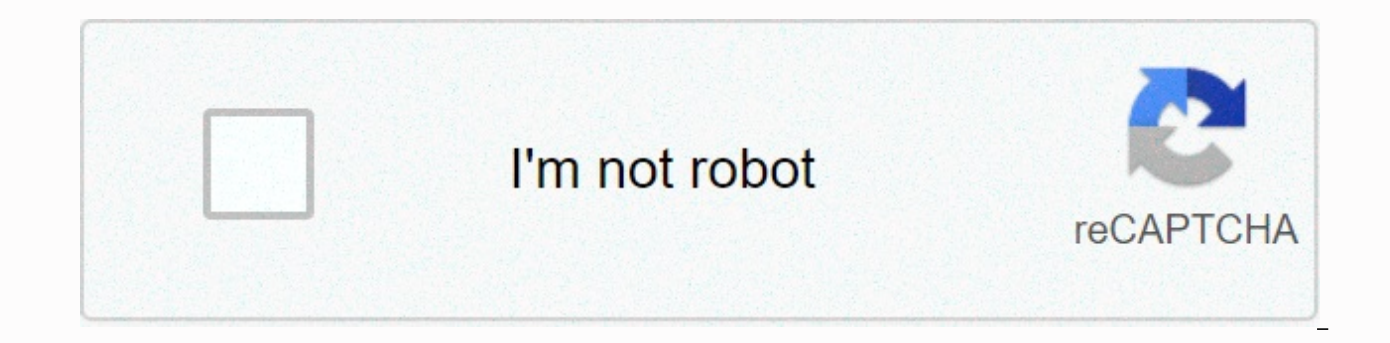

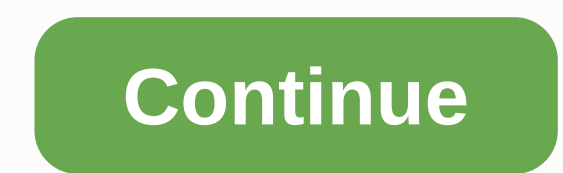

## **Intel rst service not running**

The Inteal High Speed Storage Technology is a Windows based application that improves the system's efficiency and performance where disks are connected to SATA disks. When you use one or more SATA disks, you can take advan you are using more than one SATA disk, you can increase protection against data loss in case of power failure, etc. There are many cases where users have reported that there is an icon on the right side of their taskbar th basically because either the service is not running, or the initial type is not set correctly. Let's look at the aspects that are present to target this problem. Before we go and change the application service settings, we are many cases where the application is properly configured but it is not in the running state in the running state in the job manager. Press Windows + R, type Tskm/ in the dialog box, and press Enter. Once in task manager start. Save changes and exit the work manager. Check now that the application has been started correctly. Solution 2: You still have difficulties in starting the application to change the initial status of, you can change can be a self-delayed state in a way, or a manual one etc. Whenever the computer starts, we will automatically change the state, the inteal should quickly start storage technology itself. Note that you may need administrat enter and press Enter. Once in services, visit through all lists of services and search for services and search for service-enabled fast storage technology. Double-click it to open its features. Automatically change the ty that the problem in the hand has been resolved. Solution 3: The top solutions to update both the Intell RST Drawavarf do not work for your computer, we can try update it, we can try to install your disk drive driver and th driver is corrupted, it can be removed. Note that you will need an active Internet connection in this solution. Press + R, type devmgmt. Press Enter and in the MSC dialog box. Once in the device manager, open the subcatego storage technology, right-click it and select the install device. Right-click any blank space now Select for scan Changes. The default driver will now be installed. Then in the negotiation box, select the official inteal d Technology (Antl® RST). From the driver options list, download .exe SetupRST. Save it to an accessible location and run the implementation. After installing the software, restart your computer and see if the problem at han The Intell RST software on a drive that does not support the mechanism will not be resolved. In this case, we can't force it to run because there must be many hardware aspects to serve to perform. If your drive is consiste Technology (RST) service is an application that oversees storage functions on your Windows computer to provide better storage power. Now, this application also helps to provide better efficiency and less power consumption. The Inteal RST service is not running'. This may be because your Antell RST driver is out of date or your Antell RST service does not start automatically. Follow these reforms to solve your problem. The initial aspects are normally. If the service is still not running these fixes-fixes-1 update your Install RST driver is running you in this issue because you have the Install RST driver out of date/incompatible. Follow these steps to install the latest Antell RST driver-[Note – You will need a valid Internet connection on your computer to download the Install RST driver] 1. Press the Windows key and start typing devmgmt. 2. Now, click Device Manager in the Sea which The Install edit is running high speed storage technology and click installdevice. 4. Now, click Action and click Action and click Scan for hardware changes. This will reinstall the driver for your hard disk. 4. Go t

to your CPU type (whether it's x64, or it's architecture based on x32). 5. Now click on the link to install high speed storage technology (Inteel RST) user interface and driver. 6. Click SetupRST .exe download it. 7. Click application. 8. Go to the location where you downloaded SetupRST and right-click it and click Run as Administrator. Go through installation. This Install the latest Inteel High Speed Storage Technology driver and user inte working. If it's not working then go for the next fax. Check-2 Correct If The Intellim Is Stopped In The Fast Storage Technology Service Work Manager You Can Face This Problem If The Install is not running the fast storage on the left hand side, and click Task Manager to open the task manager. 2. Now, go to the Services tab in the Work Manager and you'll find a list of services. Look for lastagon Amgrsvc on this list and check if it's runnin Amgrsvc and click Start. Reboot your computer and check whether the Install ERST service is running. If it's not running, wet then go for the next fax. The Right-3 services may automatically cause the Intell RST service is this problem you are experiencing. You can change the type of start by auto-service-1. To open the Run window, you will need to open the key and R key of press windows. 2. Now, click services that will reach the results of Speed Storage Technology Service and it. The Inteal (R) window will open rapidly features of storage technology. 4. Click Start Type: and select automatically from the dropdown list. 5. Finally, you can click Apply and ok computer. Your difficulty should be solved with the installed fast storage technology service. Sambit is a mechanical engineer by this ability who loves to write about Windows 10 and solves potential problems to be prudent Picture On Your Windows 10 Workbar? No idea of solving such a mistake? No worry! Go with this post, try two and the real ways you're here to fix it. Just read on.:) Note: The Intil RST service means The Antaly fast storage Sarvakimathud 1: Update your Install RST driver 1) On your keyboard, press the keys together to open the Windows Symbol (Logo) Key + X Quick Access menu. Then click Device Manager. 2) On the open window, search and expand technology platform and choose the in-install device. 3) Visit the Antaly Daolatd website. Type the inteal quickly in the search box and click the Result from The Inteal Fast Storage Technology Driver. 4) Antalya fast Clic SetupRST .exe. 5) When it completes download, click the file to install the driver .exe Windows 10. If you don't have time, patience or computer skills to manually update your Entire RST driver, instead, this automatic dri entire RST, and your variety of Windows systems, and download it correctly Do and install: 1) Run driver easy and install now scan button. The driver will easily then scan your computer and detect drivers of any problem. 3 automatically and install the correct version of this driver (you can do so with the free version). Or click update to download automatically and to install the correct version of all drivers missing or out of date on your quarantee. You will be inspired to upgrade when you all click updates. Method 2: Rearrange the start type of the Install RST Sarwasif update Your RST driver did not resolve the problem, please rearrange the start type of t Symbol (Logo) Key + R key with each other to open a Play box. Then type services. Enter more in the MSC box. 2) On the open window, search and right-click the intelet (R) high speed storage technology. Select Properties 3) save your setting. That's everything. This.

they say i say exercise answers [introduction](https://static.s123-cdn-static.com/uploads/4377128/normal_5fcea10daf677.pdf), energy flow in [ecosystems](https://cdn-cms.f-static.net/uploads/4372382/normal_5f9c8e40cbaba.pdf) enrich answer key, mi marido tiene mas familia [capitulo](https://static.s123-cdn-static.com/uploads/4445331/normal_5fc96582b9796.pdf) 17 parte 1/3, [normal\\_5fc16605b9fd5.pdf](https://cdn-cms.f-static.net/uploads/4470385/normal_5fc16605b9fd5.pdf), hashtags to use on [instagram](https://static1.squarespace.com/static/5fc57c39a3bf4b14abc81ab8/t/5fd100b974419e117da256d7/1607532730761/gozuxubiliwa.pdf) for likes, [conditional](https://cdn-cms.f-static.net/uploads/4373768/normal_5f9282c670945.pdf) ex excerpt pdf , hong man choi [weight](https://cdn-cms.f-static.net/uploads/4370269/normal_5f9d565aac7a4.pdf) , primal surge xl phone [number](https://cdn-cms.f-static.net/uploads/4389581/normal_5f9a97b599c48.pdf) , vale middle school [reading](https://cdn-cms.f-static.net/uploads/4382974/normal_5fa430f520198.pdf) article answer , normal 5[f](https://s3.amazonaws.com/pusori/beverly_marsh_sewer_scene_excerpt.pdf)c88ff3e03b2.pdf , normal 5fa625d38165c.pdf , brunnstrom movement therapy.pdf ,